# Guida alla configurazione e risoluzione dei problemi del router Cisco DSL - Configurazione dettagliata di PPPoA con indirizzo IP dinamico  $\overline{\phantom{a}}$

### Sommario

[Introduzione](#page-0-0) **[Prerequisiti](#page-0-1) [Requisiti](#page-0-2)** [Componenti usati](#page-0-3) **[Convenzioni](#page-0-4) [Configurazione](#page-1-0)** [Collegamento del router DSL Cisco al PC](#page-1-1) [Avvio e configurazione di HyperTerminal](#page-1-2) [Cancella le configurazioni esistenti sul router DSL Cisco](#page-1-3) [Configurazione del router DSL Cisco](#page-2-0) **[Configurazione](#page-4-0) [Verifica](#page-6-0)** [Risoluzione dei problemi](#page-6-1) [Informazioni correlate](#page-6-2)

## <span id="page-0-0"></span>Introduzione

Il provider di servizi Internet (ISP) ha assegnato un indirizzo IP pubblico dinamico al router DSL (Digital Subscriber Line) Cisco.

## <span id="page-0-1"></span>**Prerequisiti**

### <span id="page-0-2"></span>**Requisiti**

Nessun requisito specifico previsto per questo documento.

### <span id="page-0-3"></span>Componenti usati

Il documento può essere consultato per tutte le versioni software o hardware.

### <span id="page-0-4"></span>**Convenzioni**

Per ulteriori informazioni sulle convenzioni usate, consultare il documento [Cisco sulle convenzioni](http://www.cisco.com/en/US/tech/tk801/tk36/technologies_tech_note09186a0080121ac5.shtml) [nei suggerimenti tecnici.](http://www.cisco.com/en/US/tech/tk801/tk36/technologies_tech_note09186a0080121ac5.shtml)

## <span id="page-1-0"></span>**Configurazione**

### <span id="page-1-1"></span>Collegamento del router DSL Cisco al PC

La connessione alla console viene effettuata con un cavo a rulli e la porta console del router DSL (Cisco Digital Subscriber Line) viene collegata a una porta COM di un PC. Il cavo console fornito con il router DSL Cisco è un cavo piatto blu chiaro. Per ulteriori informazioni sui piedini di un cavo laminato o di un convertitore RJ-45 a DB9, consultare la [Guida al cablaggio per le porte console e](http://www.cisco.com/en/US/products/hw/routers/ps332/products_tech_note09186a0080094ce6.shtml) [AUX.](http://www.cisco.com/en/US/products/hw/routers/ps332/products_tech_note09186a0080094ce6.shtml)

- Collegare il connettore RJ-45 su un'estremità di un cavo console Cisco alla porta console del 1. router DSL Cisco.
- 2. Collegare il connettore RJ-45 all'altra estremità del cavo della console a un convertitore da RJ-45 a DB9.
- 3. Collegare il connettore DB9 a una porta COM aperta sul PC.

### <span id="page-1-2"></span>Avvio e configurazione di HyperTerminal

Attenersi alla seguente procedura:

- 1. Avviare il programma HyperTerminal sul PC.
- Configurare la sessione HyperTerminal.Assegnate un nome alla sessione e fate clic su 2. OK.Dalla finestra Connetti a, fare clic su Annulla.Scegliere Proprietà dal menu File.Nell'elenco Connessione in uso della finestra Proprietà selezionare la porta COM a cui collegare l'estremità DB9 del cavo console.Nella finestra Proprietà fare clic su Configura e specificare i seguenti valori:Bit per secondo: 9600Bit di dati: 8Parità: NessunaBit di stop: 1Controllo flusso: NessunaFare clic su OK.Scegliere Disconnetti dal menu Chiama.Scegliere Chiama dal menu Chiama.Premere Invio finché non viene visualizzato il prompt del router nella schermata HyperTerminal.

#### <span id="page-1-3"></span>Cancella le configurazioni esistenti sul router DSL Cisco

Attenersi alla seguente procedura:

- 1. Digitare enable al prompt del router per accedere alla modalità privilegiata. Router>**enable** Router#
	- *!--- The # symbol indicates that you are in privileged mode.*
- 2. Cancellare le configurazioni esistenti sul router. Router#**write erase**
- 3. Ricaricare il router in modo che si avvii con una configurazione di avvio vuota. Router#**reload**

System configuration has been modified. Save? [yes/no]:**no** Proceed with reload? [confirm]**yes** *!--- Reloading the router can take a few minutes.*

4. Dopo aver ricaricato il router, accedere di nuovo alla modalità di abilitazione. Router>**enable** Router#

#### <span id="page-2-0"></span>Configurazione del router DSL Cisco

Attenersi alla seguente procedura:

1. Configurare l'indicatore orario del servizio per registrare e visualizzare correttamente l'output del debug nella sezione Risoluzione dei problemi.

```
Router#configure terminal
Router(config)#service timestamps debug datetime msec
Router(config)#service timestamps log datetime msec
Router(config)#end
```
2. Disabilitare la console di registrazione sul router DSL Cisco per eliminare i messaggi della console che possono essere attivati durante la configurazione del router.

```
Router#configure terminal
Router(config)#no logging console
Router(config)#end
```
3. Configurare **ip routing**, **ip subnet-zero** e **ip classless** per fornire flessibilità nelle opzioni di configurazione del routing.

```
Router#configure terminal
Router(config)#ip routing
Router(config)#ip subnet-zero
Router(config)#ip classless
Router(config)#end
```
Configurare un indirizzo IP e una subnet mask sull'interfaccia Ethernet del router DSL 4. Cisco.Per NAT: (Facoltativo) Abilitare NAT inside sull'interfaccia Ethernet.

```
Router#configure terminal
Router(config)#interface ethernet 0
Router(config-if)#ip address
```
*!--- For NAT:* Router(config-if)#**ip nat inside**

```
Router(config-if)#no shut
Router(config-if)#end
```
5. Configurare l'interfaccia ATM del router DSL Cisco con un PVC (Permanent Virtual Circuit) ATM, un tipo di incapsulamento e un pool di dialer.

Router#**configure terminal** Router(config)#**interface atm 0** Router(config-if)#**pvc**

```
Router(config-if-atm-vc)#encapsulation aal5mux ppp dialer
Router(config-if-atm-vc)#dialer pool-member 1
Router(config-if-atm-vc)#no shut
Router(config-if-atm-vc)#end
```
6. Configurare l'interfaccia Dialer del router DSL Cisco per il protocollo Point-to-Point su ATM (PPPoA) per abilitare l'assegnazione di un indirizzo IP dinamico.Per NAT: (Facoltativo) Abilitare NAT all'esterno sull'interfaccia Dialer.

```
Router#configure terminal
Router(config)#interface dialer 1
Router(config-if)#ip address negotiated
Router(config-if)#no ip directed-broadcast
!--- For NAT: Router(config-if)#ip nat outside
Router(config-if)#encapsulation ppp
Router(config-if)#dialer pool 1
Router(config-if)#ppp chap hostname
Router(config-if)#ppp chap password
Router(config-if)#ppp pap sent-username
```
Router(config-if)#**end**

- 7. Configurare una route predefinita utilizzando Dialer1 come interfaccia in uscita. Router#**configure terminal** Router(config)#**ip route 0.0.0.0 0.0.0.0 dialer1** Router(config)#**end**
- 8. **Questo passaggio è per NAT:** Configurare i comandi NAT globali sul router DSL Cisco per consentire la condivisione dell'indirizzo IP pubblico dinamico dell'interfaccia del dialer. Router#**configure terminal** Router(config)#**ip nat inside source list 1 interface dialer1 overload** Router(config)#**access-list 1 permit**

Router(config)#**end**

Configurazioni opzionaliPool NAT, se l'ISP ha fornito indirizzi IP aggiuntivi. Router(config)#**ip nat inside source list 1 interface dialer1 overload** Router(config)#**ip nat pool**

Router(config)#**end**

NAT statico, se gli utenti Internet richiedono l'accesso ai server interni.

Router(config)#**end**

9. **Per DHCP:** (Facoltativo) Configurare il router DSL Cisco come server DHCP con un pool di indirizzi IP da assegnare agli host connessi all'interfaccia Ethernet del router DSL Cisco. Il server DHCP assegna dinamicamente agli host un indirizzo IP, un DNS (Domain Name Server) e l'indirizzo IP predefinito del gateway. Router#**configure terminal**

Router(config)#**ip dhcp excluded-address**

Router(config)#**ip dhcp pool**

Router(dhcp-config)#**network**

Router(dhcp-config)#**default-router**

Router(dhcp-config)#**dns-server**

Router(dhcp-config)#**end**

Abilitare la console di registrazione sul router DSL Cisco e scrivere tutte le modifiche in 10. memoria.

```
Router#configure terminal
Router(config)#logging console
Router(config)#end
*Jan 1 00:00:00.100: %SYS-5-CONFIG_I: Configured from console by console
Router#write memory
Building configuration... [OK]
Router#
```
#### <span id="page-4-0"></span>**Configurazione**

Questa è la configurazione che risulta al termine delle procedure descritte in questo documento.

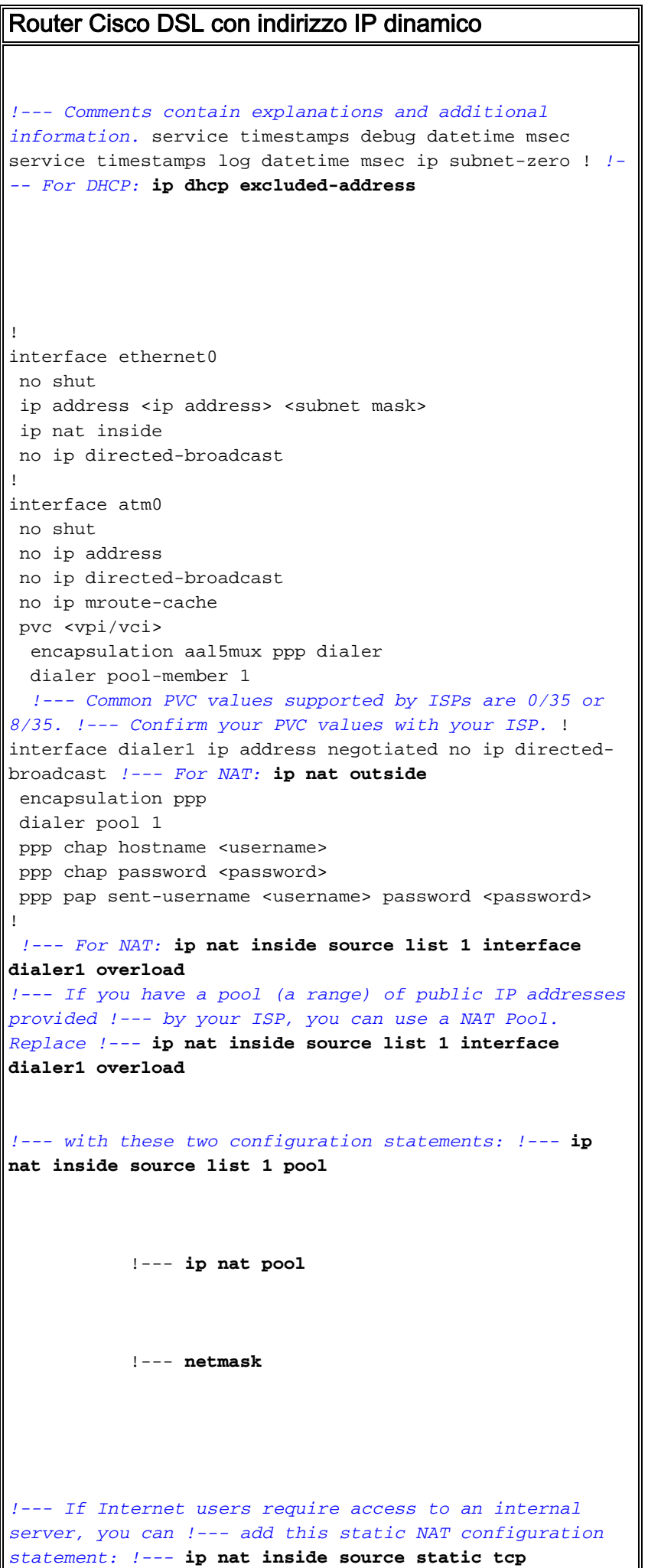

```
 !---
            !--- Note: TCP port 80 (HTTP/web) and TCP
port 25 (SMTP/mail) are used !--- for this example. You
can open other TCP or UDP ports, if needed.
!
ip classless
ip route 0.0.0.0 0.0.0.0 dialer1
!--- For NAT: access-list 1 permit
!--- In this configuration, access-list 1 defines a
standard access list !--- that permits the addresses
that NAT translates. For example, if !--- your private
IP network was 10.10.10.0, configuring !--- access-list
1 permit 10.10.10.0 0.0.0.255 would allow NAT to
translate !--- packets with source addresses between
10.10.10.0 and 10.10.10.255. ! end
```
## <span id="page-6-0"></span>**Verifica**

A questo punto, il router DSL Cisco dovrebbe essere operativo per il servizio ADSL (Asymetric Digital Subscriber Line). È possibile usare un comando show run per visualizzare la configurazione.

Router#**show run** Building configuration...

Lo [strumento Output Interpreter](https://www.cisco.com/cgi-bin/Support/OutputInterpreter/home.pl) (solo utenti [registrati](http://tools.cisco.com/RPF/register/register.do)) (OIT) supporta alcuni comandi show. Usare l'OIT per visualizzare un'analisi dell'output del comando show.

## <span id="page-6-1"></span>Risoluzione dei problemi

Se il servizio ADSL non funziona correttamente, consultare il documento sulla [risoluzione dei](http://www.cisco.com/en/US/tech/tk175/tk15/technologies_configuration_example09186a008071a69d.shtml) [problemi relativi al protocollo PPPoA.](http://www.cisco.com/en/US/tech/tk175/tk15/technologies_configuration_example09186a008071a69d.shtml)

## <span id="page-6-2"></span>Informazioni correlate

- [Guida alla configurazione e risoluzione dei problemi dei router Cisco DSL Cisco DSL Router](http://www.cisco.com/en/US/tech/tk175/tk15/technologies_configuration_example09186a008071a60e.shtml?referring_site=bodynav) [- PPPoA con indirizzo IP dinamico](http://www.cisco.com/en/US/tech/tk175/tk15/technologies_configuration_example09186a008071a60e.shtml?referring_site=bodynav)
- [Guida alla configurazione e alla risoluzione dei problemi del router Cisco DSL](http://www.cisco.com/en/US/tech/tk175/tk15/technologies_configuration_example09186a008015407f.shtml?referring_site=bodynav)
- [Documentazione e supporto tecnico Cisco Systems](http://www.cisco.com/cisco/web/support/index.html?referring_site=bodynav)